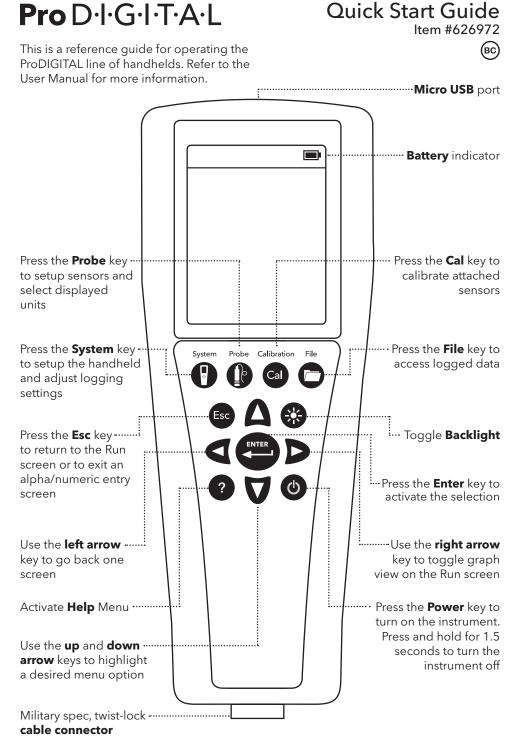

## YSI.com

## Setting Up

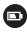

Charge the battery by connecting the handheld to an AC power supply or USB connector using the micro USB cable. Ensure all components are dry when charging. A full charge takes approximately 9 hours.

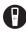

Make sure the **date/time** is correct and set the **logging mode** (Single or Continuous).

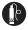

Setup sensor parameters and select **units displayed** on the Run and Data View screens.

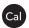

Calibrate sensors prior to taking measurements; sensor-specific calibration instructions can be found in the User Manual.

## Taking Measurements

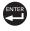

Insert the probe into the sample and briefly move it up and down to release any air bubbles. Allow measurements to stabilize and press the Enter key to **log data**. To stop Continuous logging, simply press the Enter key again.

## Data Management

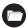

Press the File key to **view**, **delete**, or **backup** logged data. Data can be filtered by date/time and by the user-created Site and/or Data ID.

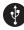

Transfer data to your PC using KorDSS Software. Make sure the instrument driver and software are installed from the included USB flash drive or from **YSI.com**.

- 1. Open KorDSS Software.
- 2. Use the micro USB cable to connect the handheld to the PC.
- 3. Power on the handheld; there may be a short delay before it shows up in the software.
- 4. Select the handheld under the Instrument Connection Panel and click Connect.
- 5. Click Start Download from Device.
- 6. After data download, click View Logged Data to view, print, and export data files from KorDSS.

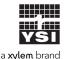

1725 Brannum Lane Yellow Springs, OH 45387 (800) 765-4974, (937) 767-7241 info@ysi.com

Learn from the experts YSI.com/ProDSS-Training

> Item# 626972 Dwg# 626972 December 2019 Rev E